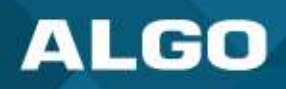

## **1 FOR IP OFFICE V9.0**

With Version 9.0, Avaya now allows 3<sup>rd</sup>-party SIP devices to be added to Paging Groups.

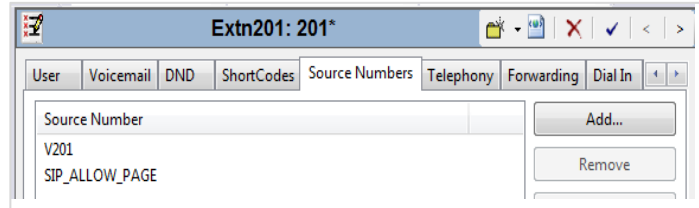

The Source Number is added after the User and matching SIP Extensions are created. An existing **V** + **Extension Number** will be in the default settings. To add the source number:

- 1 Click **Add** and enter **SIP\_ALLOW\_PAGE**
- 2 Save the configuration to the IP Office

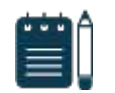

**Note** You may have to reboot the system for the change to take effect.

## **2 FOR IP OFFICE V9.1**

IP Office V9.1 can specify that 3<sup>rd</sup>-party SIP devices can auto answer. To set the 3<sup>rd</sup>-Party Auto Answer:

1 Under the VoIP tab, go to *3<sup>rd</sup> Party Auto Answer*, select **device auto answers** from the drop-down list*.* 

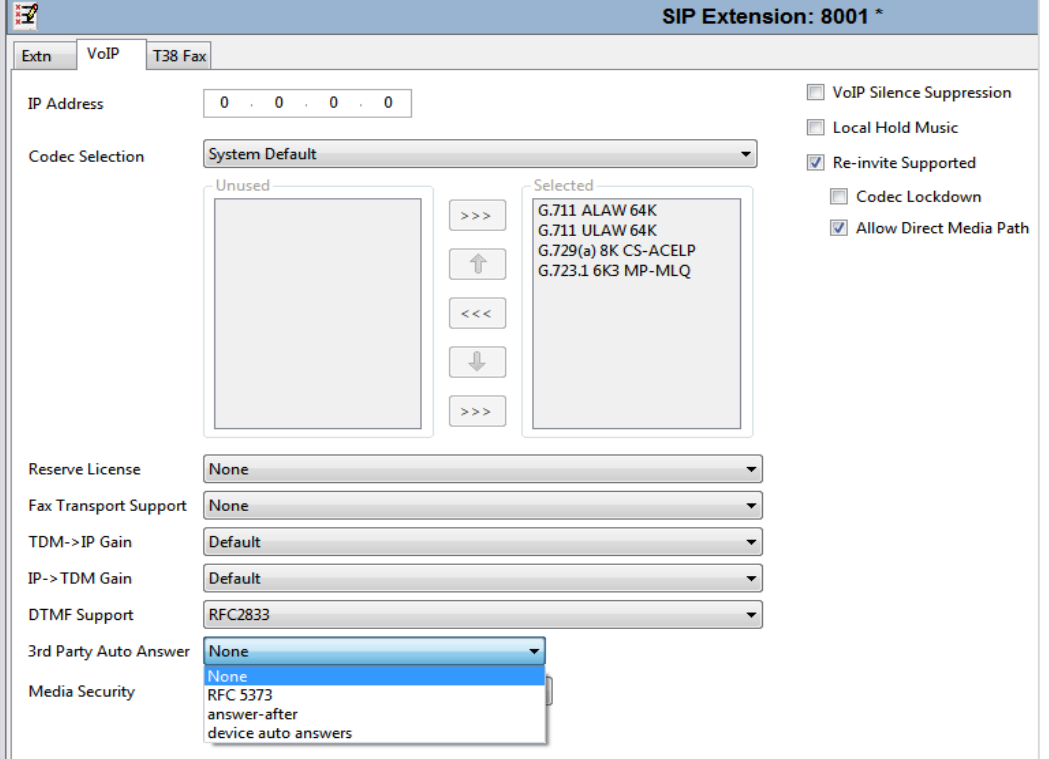